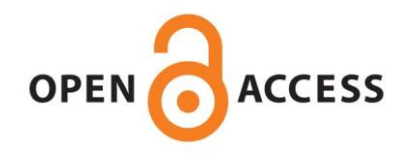

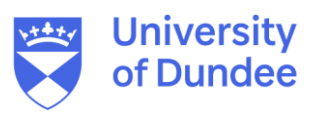

**University of Dundee**

## **Citizen Science Projects (MOOC) 3.2**

Woods, Mel; Coulson, Saskia; Ajates, Raquel; Amditis, Angelos ; Cobley, Andy; Domian, Dahlia

Publication date: 2020

[Link to publication in Discovery Research Portal](https://discovery.dundee.ac.uk/en/publications/218d67b0-2804-4249-9435-2d32b33fe9b4)

Citation for published version (APA):

Woods, M. (Creator), Coulson, S. (Creator), Ajates, R. (Creator), Amditis, A. (Creator), Cobley, A. (Creator), Domian, D. (Creator), Hager, G. (Creator), Ferri, M. (Creator), Fraisl, D. (Creator), Fritz, S. (Creator), Gold, M. (Creator), Karitsioti, N. (Creator), Masó, J. (Creator), McCallum, I. (Creator), Tomei, G. (Creator), Monego, M. (Creator), Moorthy, I. (Creator), Prat, E. (Creator), Tsertou, A. (Creator), ... Wehn, U. (Creator). (2020). Citizen Science Projects (MOOC) 3.2: Action spotlight: biodiversity. Digital or Visual Products, WeObserve.

**General rights**

Copyright and moral rights for the publications made accessible in Discovery Research Portal are retained by the authors and/or other copyright owners and it is a condition of accessing publications that users recognise and abide by the legal requirements associated with these rights.

• Users may download and print one copy of any publication from Discovery Research Portal for the purpose of private study or research.

- You may not further distribute the material or use it for any profit-making activity or commercial gain.
- You may freely distribute the URL identifying the publication in the public portal.

## **Take down policy**

If you believe that this document breaches copyright please contact us providing details, and we will remove access to the work immediately and investigate your claim.

In this video, you heard from Gerid Hager at IIASA who explained how some of the Citizen Observatories in WeObserve are working on biodiversity issues. For the Observatories, understanding and keeping tabs on biodiversity has been critical in seeing the effects of environmental change on flora and fauna.

We discussed some of the projects that are coming out of LandSense and GroundTruth 2.0. In this video, Gerid talked about the different projects that had been collecting information on biodiversity. We heard about:

+ LandSense and BirdLife, who have collaborated to build [Natura

Video - 3.2 Action spotlight: [biodiversity](https://www.youtube.com/watch?v=KLY5k2Bu73w)

Alert](https://natura-alert.net/), a mobile and web application to allow volunteers to report current or historical environmental threats

+ [RitmeNatura](http://ritmenatura.cat), the Spanish Citizen Observatory of GroundTruth 2.0, which is collecting information on biodiversity and the rhythm of nature in plants and animals.

Studies in biodiversity are important because they can tell us so much about the effects of climate change on natural ecosystems. The more people who get involved, the bigger the dataset and the more changes we can detect. This is why citizen scientists are vital to these projects!

##Let's start today!

Why not try the [Natura Alert app](https://natura-alert.net)? The web app will show you threats that have been collected by BirdLife volunteers using the mobile app (although the web app can also be used to record threats).

When you first access the app, you will see a map of Spain, where Natura Alert has been piloted. Click on the Charts icon on the left-hand side and you will see a summary of the 15 most threatened [Important Bird and Biodiversity Areas

IBAs](https://www.birdlife.org/worldwide/programme-additional-info/important-bird-and-biodiversi ty-areas-ibas) as well as a summary of the top threats on the right, which uses the [IUCN Red List Threats Classification

Scheme](https://www.iucnredlist.org/resources/threat-classification-scheme). What is the top threat in Spain? Now use the search bar to search for this threat. These will be displayed in a list on the left and displayed on the map.

To get more information about a location, you need to log in. You can use your Google or Facebook account to do this. Click on one of the examples in the list and you will be taken to that location on the map. Click on the point on the map (making sure your cursor looks like a hand with a pointed index finger). What kind of information is recorded with the threat?

What did you find? Share your experiences below.